# Exam Replacement Tasks

Trimester 1, 2020

## **CloudDeakin** FAQs and HELP

Deakin University, CRICOS Provider 00113B

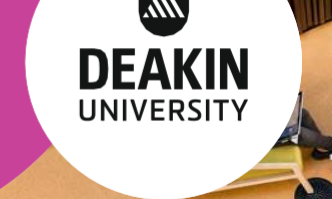

### Technical requirements

To prepare for your online exam, please make sure you have access to:

- a desktop or laptop computer, fully charged or connected to a power source;
- [supported/preferred Web browsers](https://www.deakin.edu.au/courses/how-to-apply/computing-requirements)  we recommend that you run [a system check b](https://d2l.deakin.edu.au/d2l/tools/system_check/systemcheck.asp?ou=6605&_ga=2.135962610.259947959.1588549088-894374966.1574915714)efore you log in;
- a stable internet connection check you[r internet speed a](https://www.speedtest.net/)nd contact your internet service provider if you have concerns about the speed;
- a webcam, speakers, and/or a microphone (if your exam includes video or audio components);
- a quiet and well-lit room.

You should also download and save this guide so you can easily access it if you encounter technical issues during your exam.

## CloudDeakin Performance

CloudDeakin will be experiencing an unprecedented amount of traffic during online exams. We have doubled the capacity of our systems but it may take longer than usual to load pages or upload files during this period. If you experience any delays in load times, please **be patient and do not refresh the page** – refreshing the page will add to the system traffic and lead to further delays. We have added additional preparation time to online exams in case of delays.

## Assignment Folders- FAQs

#### **My file will not finish uploading, what should I do?**

If your file is not successfully uploading, check the following:

- The file size: the maximum file size is 250 MB, or 20 MB if the Assignment Folder has Turnitin enabled.
- Your internet connection: use an internet connection with a faster upload speed or if you can, use a wired internet connection instead of WiFi.
- The file name: ensure it contains only letters and/or numbers. If there is an illegal character in the file name (e.g. "@:#\$%^>), rename your document and try again.
- The file type: Feedback Studio (Turnitin) reports can only be generated for the following file types: Microsoft Word .docx or Portable Document Format .pdf an[d others listed here.](https://www.deakin.edu.au/students/help/about-clouddeakin/help-guides/assessment/plagiarism)
- If your browser is unresponsive, you may need t[o clear your](https://deakin.service-now.com/nav_to.do?uri=%2Fkb_view_customer.do%3Fsysparm_article%3DKB0011425) [cache.](https://deakin.service-now.com/nav_to.do?uri=%2Fkb_view_customer.do%3Fsysparm_article%3DKB0011425)

#### **How do I delete a submitted file?**

Once a file has been submitted successfully to the Assignment Folder, you cannot delete it. Instead, upload the updated correct file and, if necessary add a comment specifying the correct file.

## Quizzes - FAQs

#### **Why can't I access a quiz?**

If you are unable to access a quiz and are receiving an error message, it is likely that:

- the quiz is not yet available;
- the quiz has ended; or
- the maximum number of attempts for the quiz have been reached.

Please check your assessment instructions to make sure you have the correct time for the quiz, and follow your unit chair's instructions for accessing technical support, if required.

#### **How do I watch the quiz timer?**

If your quiz has a time-limit, the quiz timer starts when you click on the Start Quiz button. Although you can start a quiz and navigate away from it at any time during the attempt, the timer for the quiz does not pause and continues to record your Time Taken.

#### **When should I save my quiz answers?**

We recommend that you click **Save** after answering each question, in case of a technical or network issue. The icon for the question number should change to indicate you saved successfully.

#### **Why is it taking time to save each response?**

There may be some system delays due to heavy CloudDeakin traffic during the exam period. Your internet connection speed will also affect how long it takes to save responses. Please be patient and avoid refreshing the page.

#### **What should I do if the Save Button becomes unresponsive during a quiz attempt?**

If the Save button becomes unresponsive on a one-attempt quiz, you can duplicate the tab of your browser and make the button responsive again. Find out how to duplicate your browser ta[b here. P](https://www.deakin.edu.au/students/help/about-clouddeakin/faq)lease note that this may not retain any unsaved answers, so please ensure you click Save after answering each question to avoid losing any responses.

#### **I lose my internet connection/the page freezes while I am taking a quiz. What do I do?**

If your connection is lost or the page freezes during your quiz, exit the quiz and re-enter the quiz. Questions that you saved will remain. Note that, if your quiz has a time-limit, time will continue to run on the quiz timer. If your time has run out, take a screenshot (with a timestamp) of any error messages that appear and contact [IT ServiceDesk fo](https://www.deakin.edu.au/students/help/it-help)r further help.

#### **How do I move from one page to another?**

If your quiz has multiple pages, ensure that you click on the **Next Page** and **Previous Page** buttons to move between pages.

#### **Why am I unable to submit a quiz?**

If you are unable to submit a quiz, try to re-enter the quiz and submit it (if time is still available). If time is not available, take a screenshot of any error messages including the timestamp and contac[t IT ServiceDesk f](https://www.deakin.edu.au/students/help/it-help)or further help.

## **Support and Help**

For technical enquiries, cont[act the IT Servic](https://www.deakin.edu.au/students/help/it-help)e Desk on 1800 463 8[88 or check the Clou](https://www.deakin.edu.au/students/help/about-clouddeakin/)dDeakin guides. Service Desk support is available **24 hours a day** from 8am Mon 8 June to 6pm Sat 20 June.